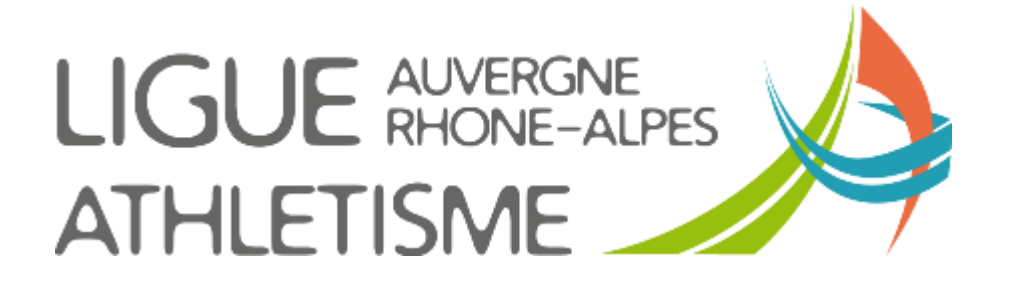

**TUTORIEL** 

## **SE CONNECTER AU SIFFA**

Pour entrer dans le si-ffa j'utilise l'adresse : https/si-ffa.fr

Pour certains une première fenêtre **d'authentification** s'ouvre, j'y inscris le code utilisateur et le mot de passe puis OK

**P** Les plus visités **C** Débuter avec Firefox

Si-ffa

Redirection vers le portail en cours

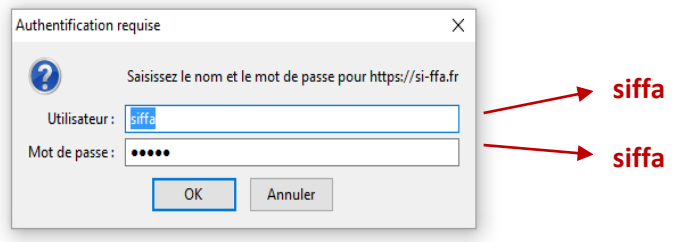

Une page s'ouvre avec une fenêtre d'**identification**. J'y inscrits les codes clubs qui m'ont été donnés

**Code d'accès initiaux** : commence toujours par un « C » suivi de votre numéro de club puis « \_ » et enfin les lettres ADM ou GES ou LEC (ou autres) Ex : C038462\_ADM

Si votre club a créé d'autre accès, renseignez vous auprès de votre Président

**Mot de passe** : composé de huit caractères dont 1 chiffre, une majuscule et un caractère spécial

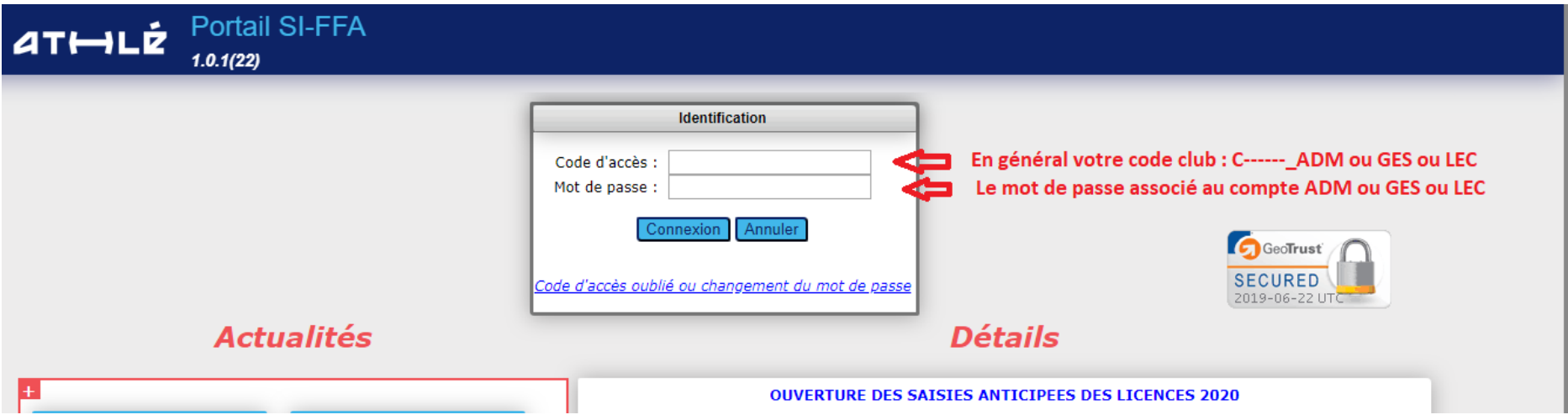